## **Logging Into the Parent Portal**

The eSchoolData Parent Portal allows for instant online access to current and relevant information that will enhance your involvement with your student's academic career. This document contains easy to follow login instructions.

To access the online Parent Portal, go to [www.byramhills.org](http://byramhills.org/) and click Student/Parent, then click on [Parent Portal.](https://esdparentportal.lhric.org/login.aspx)

The *Parent Portal User Guide* can be accessed from the homepage of the Parent Portal once logged in or from the district website (go to [www.byramhills.org](http://www.byramhills.org/) and click on District, then Parent Portal Information). This user guide will step you through the log in process as well as all the information and screens available to you as a parent/guardian of a student in the Byram Hills Central School District.

A User Name and temporary Password is distributed to parents/guardians that receive correspondence. Enter the **Username** and **Password** provided.

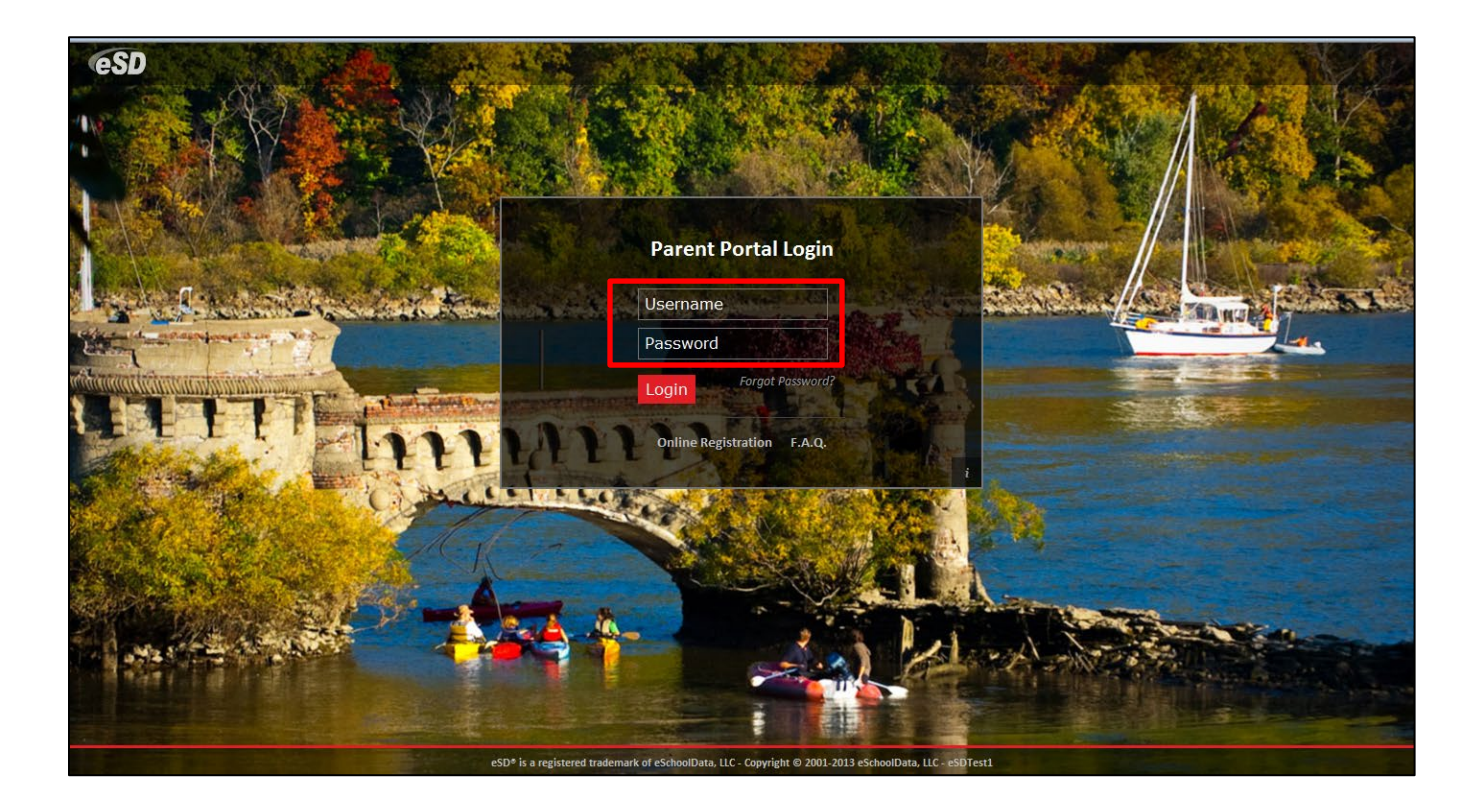

Upon first login, the District's Terms of Use are displayed. Click **I Agree** at the bottom of the Agreement to proceed further.

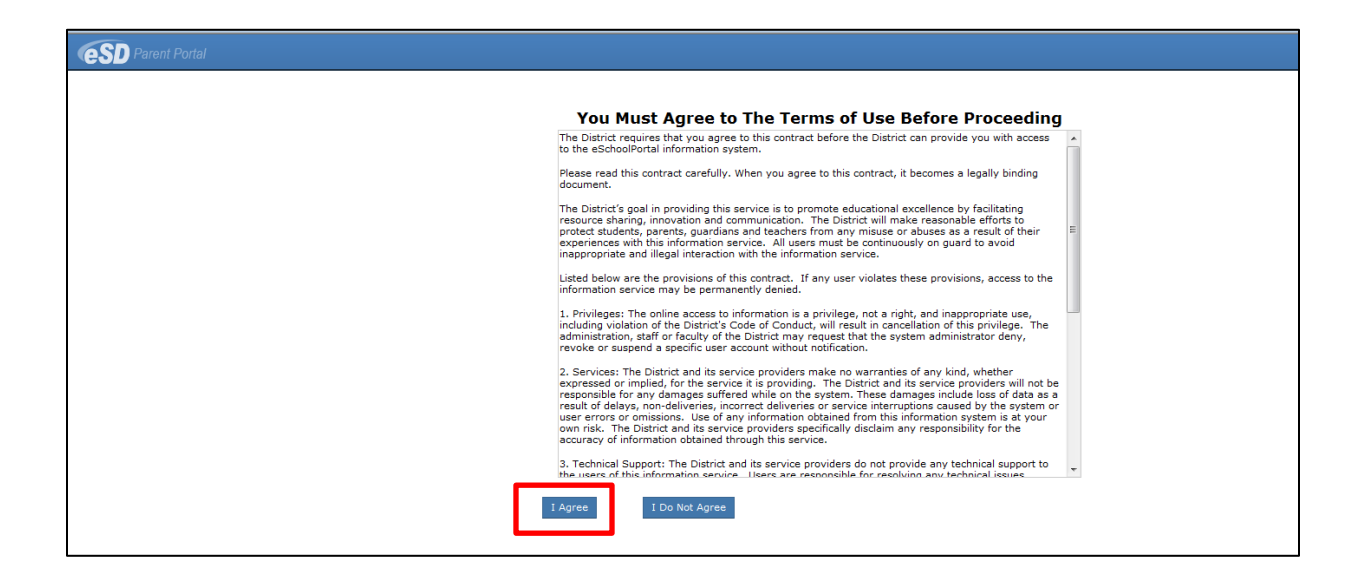

You will be required to establish a new **Password** and enter a **Primary Email Address** after agreeing to the Terms of Use. This email does not have to be the same email that was provided to the schools for contact information. Please note: an email address cannot be used for more than one account. Using a new email address will not update emergency contact information on file. The option to "**Use this E-Mail address as my User Name**" will also be available. Click **Save** when finished.

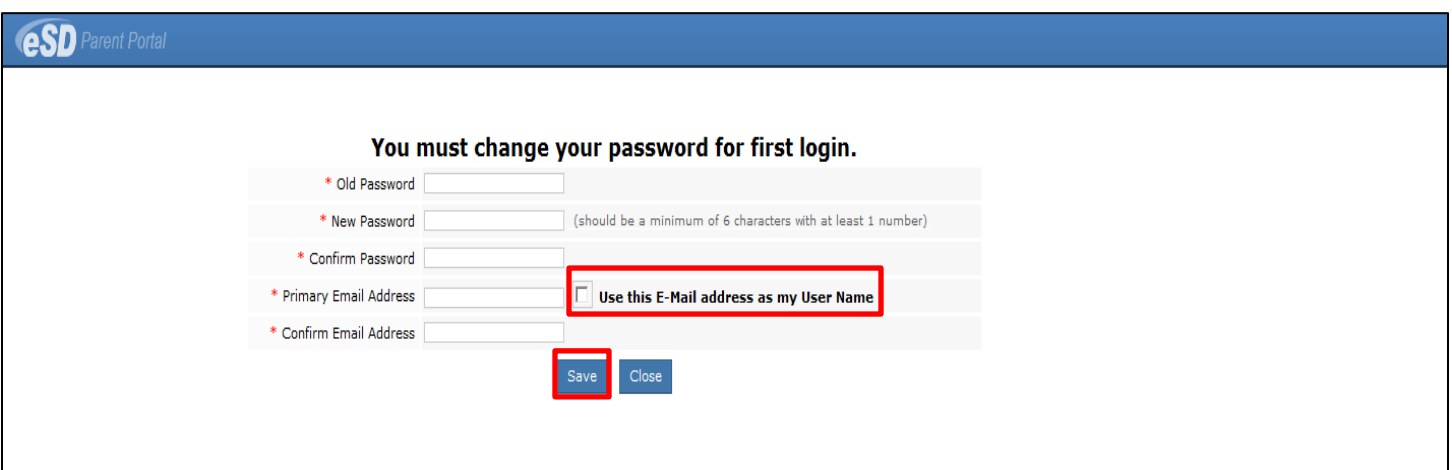

A successful login displays the Portal Homepage. Please keep track of your portal login information since you will use this subsequently when logging into the Parent Portal for access to your child's attendance, report cards, bus information and other academic information. Please see the Parent Portal User Guide for further information.